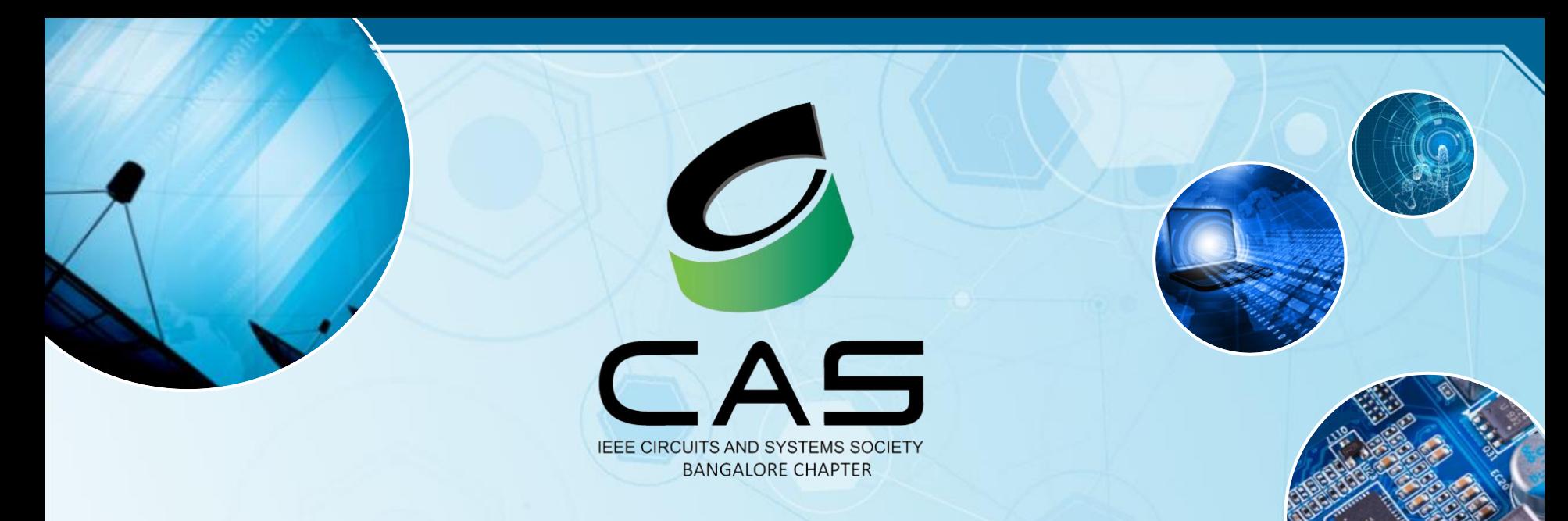

### **IEEE CAS BANGALORE CHAPTER 2023** *Senior Member Application*

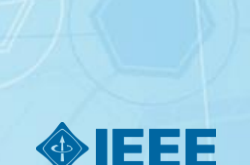

### **OUTLINE**

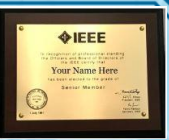

### 1. Benefits of IEEE Senior Member

2. Eligibility

3. Steps

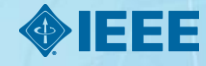

### **BENEFITS**

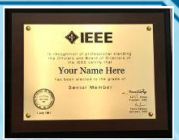

#### **What's In It For Your Members?**

- ▸ **Recognition:** The professional recognition of your peers for technical and professional excellence.
- ▸ **Leadership eligibility:** Senior members are eligible to hold executive IEEE volunteer positions.
- ▸ **Ability to refer other candidates:** Senior members can serve as a reference for other applicants for Senior membership.
- ▸ **Review panel:** Senior members are invited to be on the panel to review Senior member applications.
- ▸ **Complimentary Society Voucher:** You may use this voucher to join one **new**  IEEE Society.

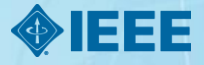

### **BENEFITS**

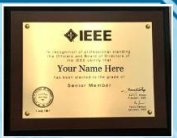

**What's In It For Your Members?**

▸ **Letter of commendation:** A letter of commendation on the achievement of Senior member grade will be sent to your employer (upon request). Request a letter of commendation.

▸ **Announcements:** Announcement of your elevation can be made in section/society and/or local newsletters, newspapers, and notices.

▸ In addition to your new benefits, the following rewards are sent to you via postal mail.

▸ **Senior Member plaque:** An engraved plaque you can proudly display to colleagues, clients, and employers. The plaque, an attractive fine wood with bronze engraving, is sent approximately eight weeks after elevation.

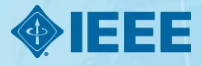

4

### **ELIGIBILITY**

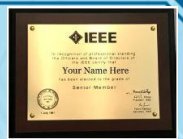

#### ➢ **Have 10 years of Professional experience**

- Seven years work experience plus Bachelor degree which counts as 3 years
- Six years work experience plus Masters Degree which counts as 4 year
- Five years work experience plus PhD which counts as 5 years
- ➢ **Demonstrate at least 5 years of significant performance**
	- Need not be consecutive

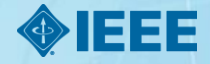

6

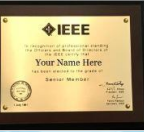

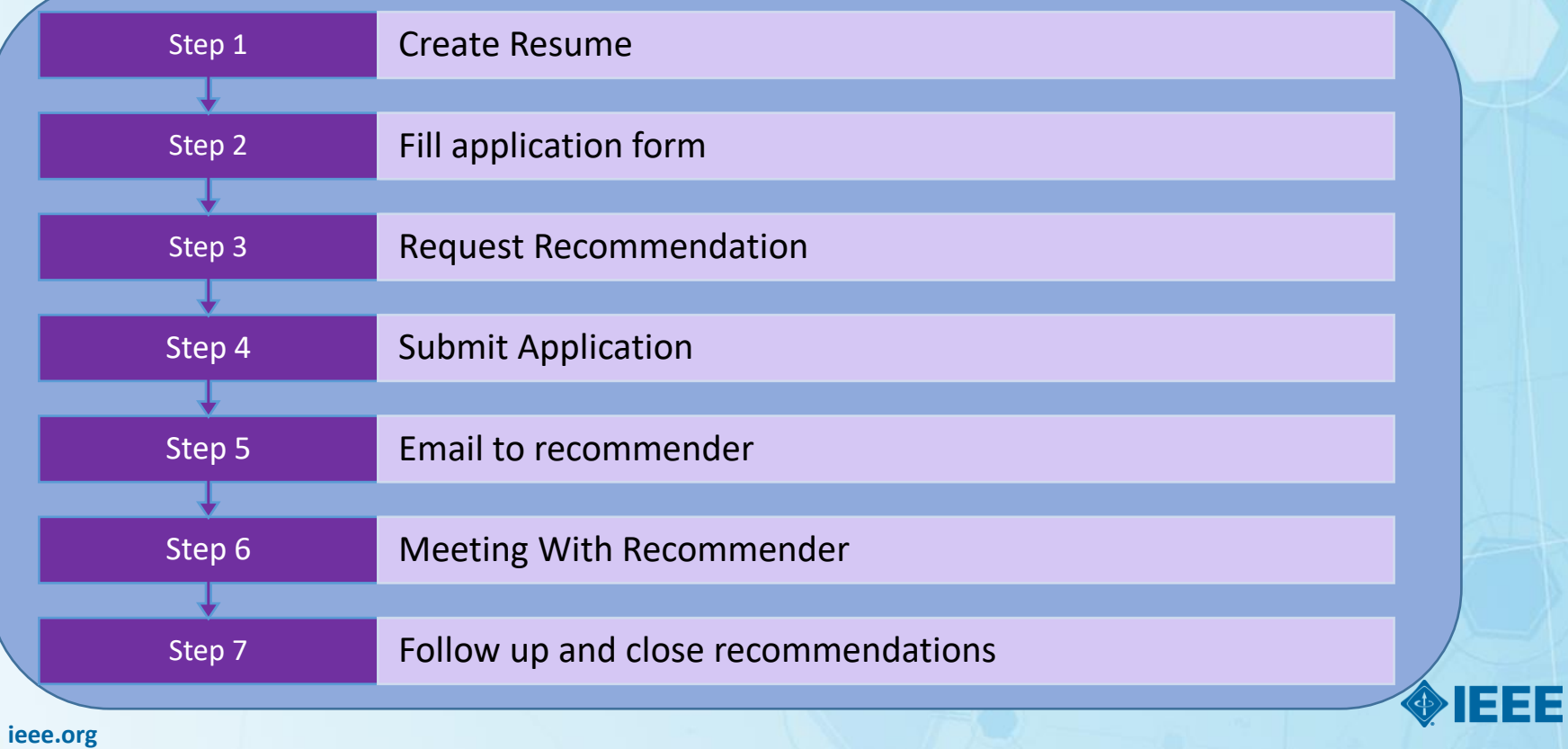

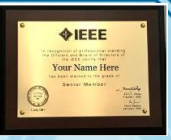

- **Step 1 : Create a detailed Resume [\(Resume Template SM.doc\)](Resume Template SM.doc)**
- **Step 2 : Fill the application form [\(https://www.ieee.org/membership/senior/application/index.html\)](https://www.ieee.org/membership/senior/application/index.html)**

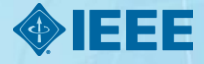

• **Step 2 - For IEEE CAS Members**

*As IEEE CAS BLR will nominate, you should see an entry under my application,once you login to the link Please continue to fill the application and submit the same. Do not start a new application.*

#### **IEEE** Senior Member Application

Senior member is the highest grade for which IEEE members can apply. IEEE members can self-nominate, or be nominated, for Senior Member grade.

To be eligible for application or nomination, candidates must

- . Be engineers, scientists, educators, technical executives, or originators in IEEE-designated fields
- Have experience reflecting professional maturity
- . Have been in professional practice for at least ten years (with some credit for certain degrees)
- . Show significant performance over a period of at least five of their years in professional practice

Please note, for the best experience, please use the latest version of Chrome or Firefox to complete your application. The platform does not support Internet Explorer.

Also Note: Applications and attachments such as resumes and CVs must be written/submitted in English

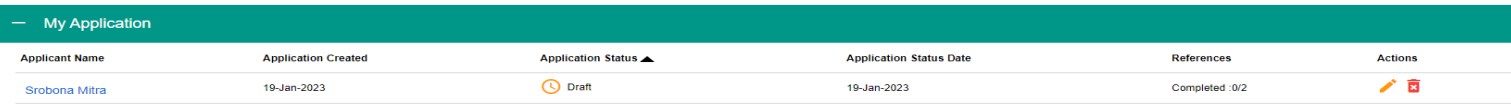

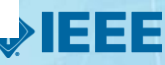

◈IEEE

8

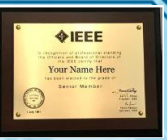

• **Fill Application form – Education & Occupation**

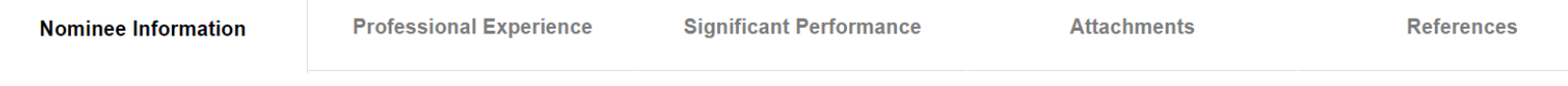

- Add Education details Undergrad/Post Grad/Phd start and end date of every degree is mandatory.
- Add current occupation

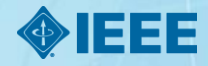

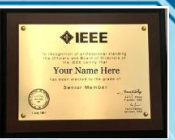

#### • **Fill Application form – Professional Experience**

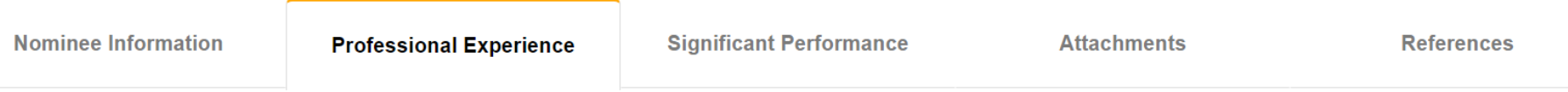

• Add a summary of your professional experience. Highlighting the years of experience and the areas of expertise

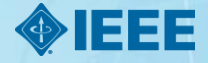

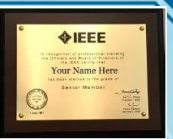

### • **Fill Application form – Significant Performance**

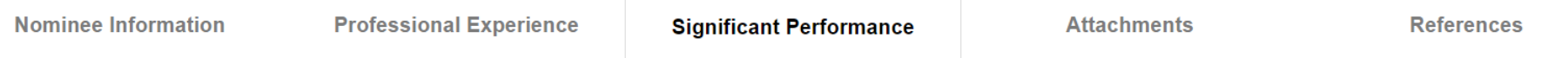

- Please add significant Achievements
	- Awards received during education and service
	- Patents
	- Publications
	- Any other notable achievements

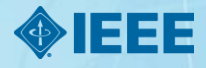

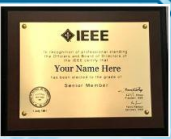

#### • **Fill Application form – Attachments**

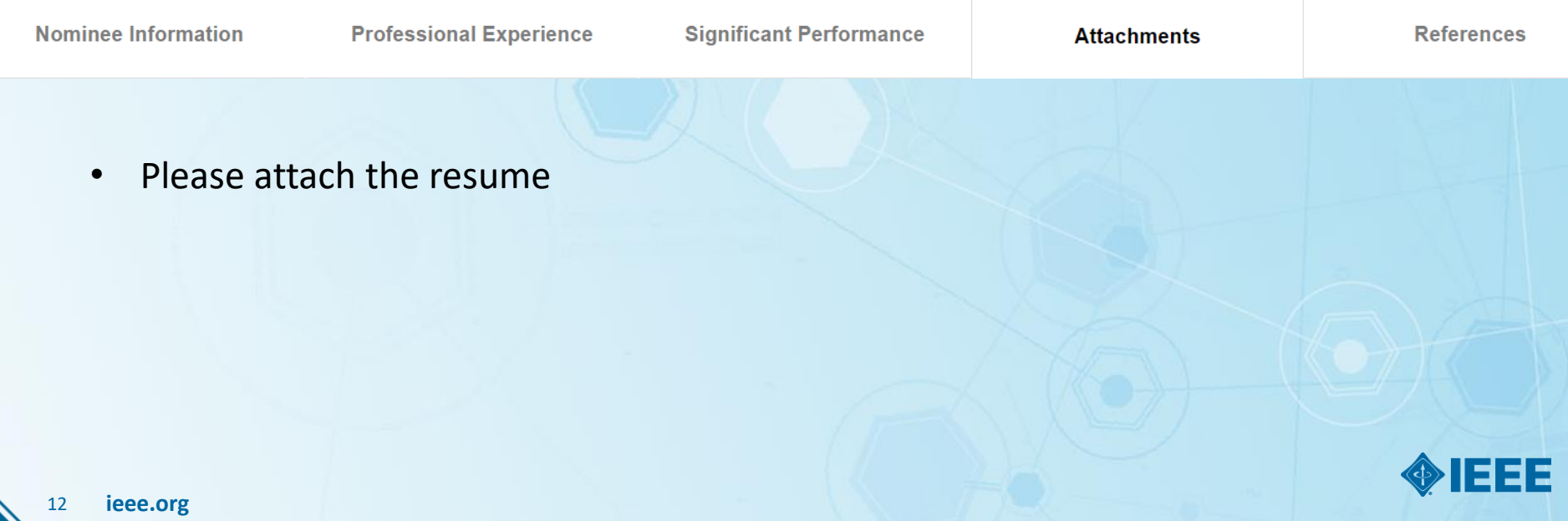

#### • **Fill Application form – Reference**

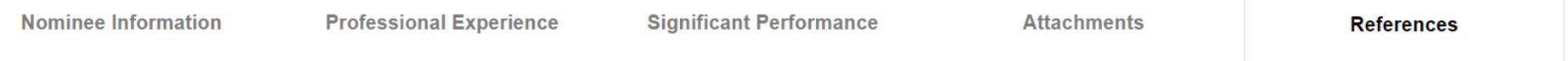

- Please add two references For IEEE CAS Members
- Please add three references For Non-IEEE CAS Members

Please add the IEEE Member No Membership No. of the Reference

*Submit the application after detailed review*

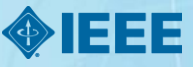

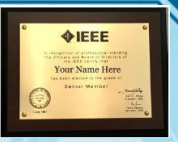

- **Step 3 : Get Recommendation from three or more IEEE Senior Member/Fellow** 
	- *For IEEE CAS members, BLR chapter would nominate. Hence only two recommendations needed*
	- *Refer to the Senior member(SM) XLS attached and write to the SMs based on row assigned to you*
	- *You can also use IEEE Collabratec to find IEEE SMs*

*Follow these simple steps to search for qualifying members using IEEE Collabratec. [1.Sign in to Collabratec](https://ieee-collabratec.ieee.org/app/home). 2.Enter your user name and password. 3.On the top of Collabratec, click on "People." 4.Under the "IEEE Membership Directory" on the lefthand side, use "Member Status" to filter "Senior Member," "Life Senior," "Fellow," and "Life Fellow." 5.Use the remaining Filters on the lefthand side to narrow your search as you please. 6.Click on any of the profiles listed that you wish to message. 7.Click the "Message" tab to message the member.*

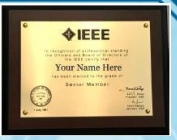

• **Step 5 : Email to Recommender**

Please provide below information about you to senior members separately. So that they might provide recommendation at earliest:

- a. Since how many years, IEEE member:
- b. How many years of professional experience:
- c. Attach resume in WORD FORMAT with photo:
- d. Have attended any IEEE Annual General Meeting (AGM), if Yes, mention :
- e. If you are from academia, is there "IEEE student branch" in your college. If, Yes mention is your involvements/contribution.
- f. Please do not write common mail to both reference senior members. Do not mark cc us.

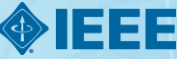

### **Review Dates**

2023 Senior Member Meeting Locations

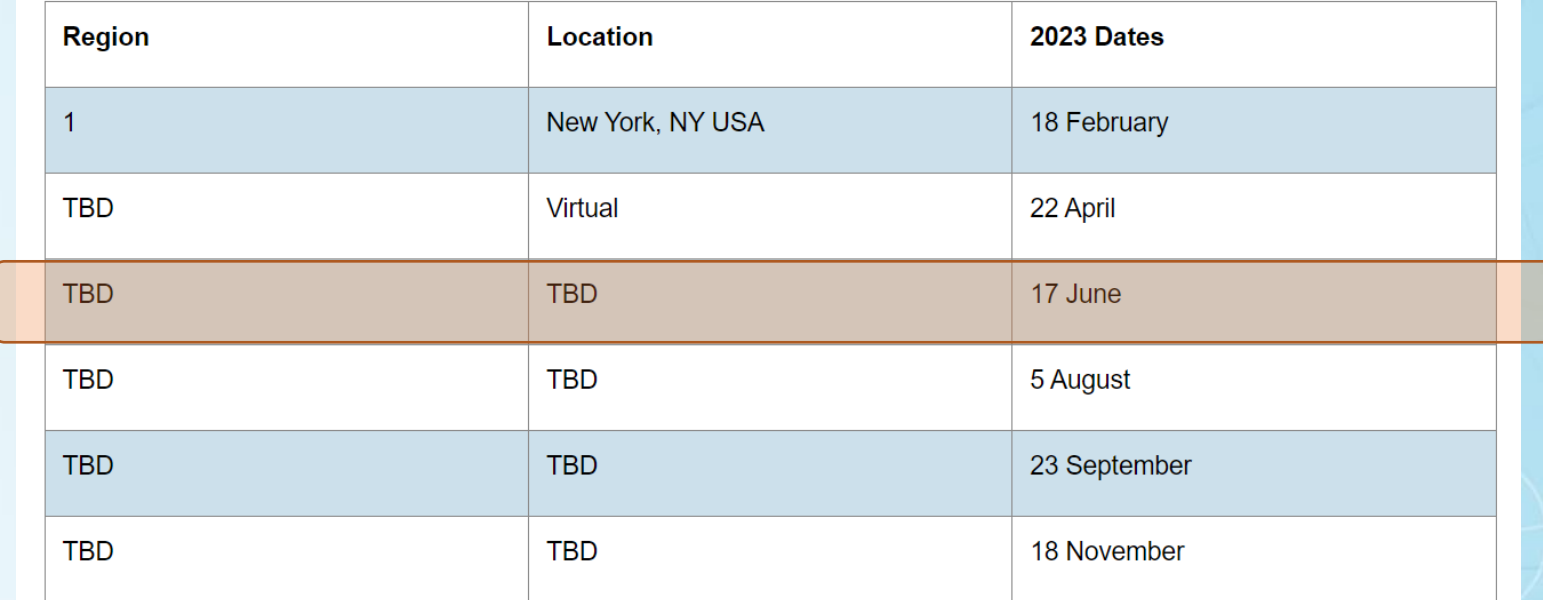

*Submit Application 7 Days before the date of review*

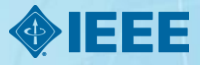

 $\triangle$ IEEE

### **CONTACT US**

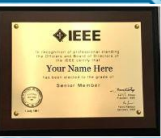

#### • **Email :** [ieee.cas.bangalore@gmail.com](mailto:ieee.cas.bangalore@gmail.com)

- CC: [shylashreen@rvce.edu.in,](mailto:shylashreen@rvce.edu.in)
	- jayesh tanwani@ieee.org
		- [ayan.datta@ieee.org](mailto:ayan.datta@ieee.org)

Whatsapp group: https://chat.whatsapp.com/DQQXJpEPxjH4PsnItdCIS2

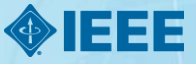